تصویر شماره :1 ورود به نرم افزار Connect Adobe در موبایل یا تبلت خود

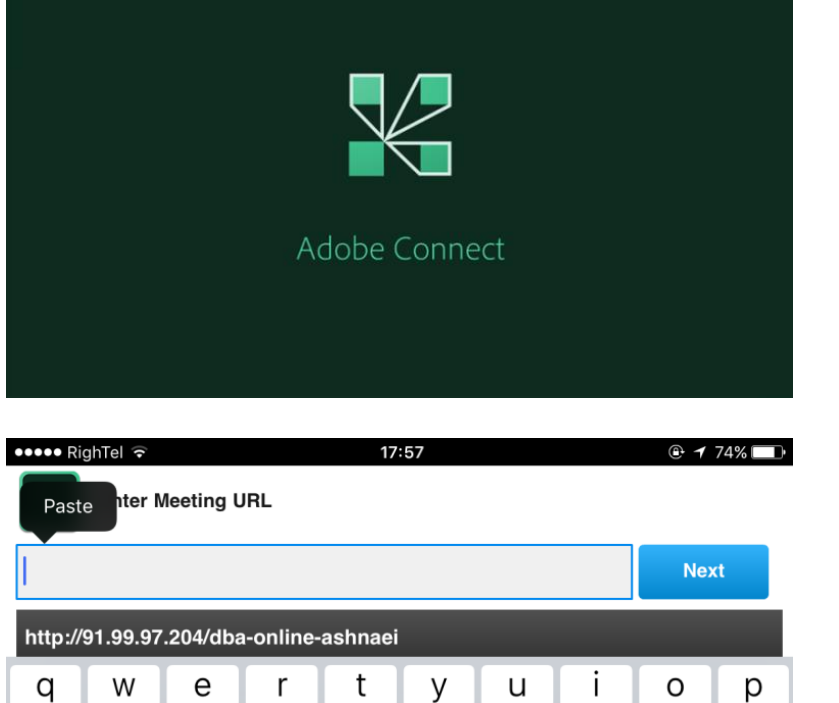

h

b

J

n

g

 ${\sf V}$ 

k

m

 $\circledcirc$ 

تصویر شماره :2 چسباندن یا Paste کردن لینک ورود به کالس )موجود در سایت( در این قسمت و کلیک بر روی گزینه Next

d

X

S

Ζ

a

 $\Diamond$ 

 $\mathsf f$ 

 ${\bf C}$ 

تصویر شماره :3 وارد کردن نام و نام خانوادگی خود به صورت انگلیسی به صورت کامل و کلیک بر روی Room Enter

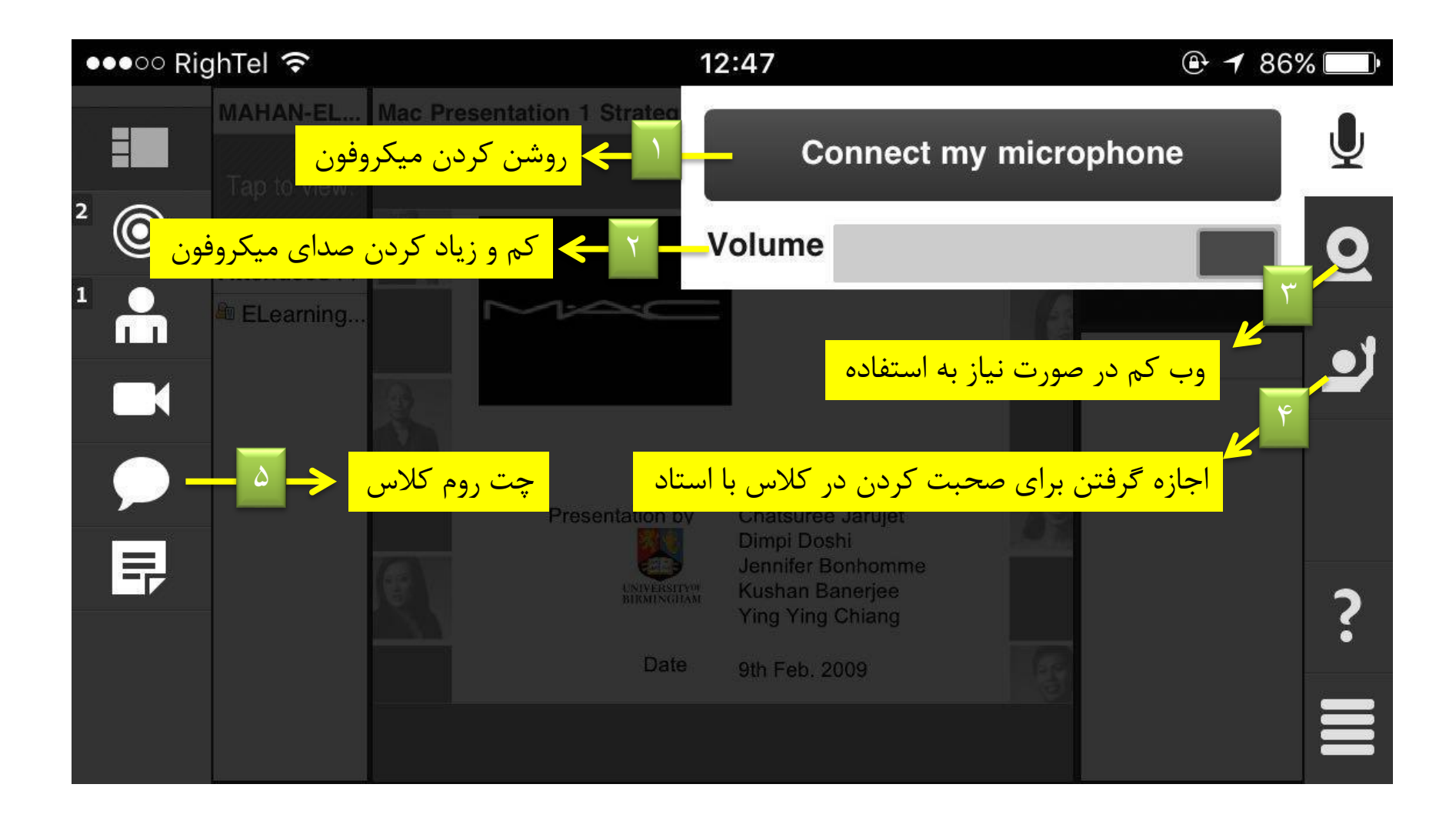